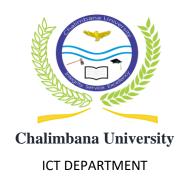

## STUDENT INTERNAL MEMORANDUM

To: ALL Students

From: ICT Department

Att: Assistant Registrar

Date: 2<sup>nd</sup> November, 2021

All students are required to log into the student portal and register your courses; To access the student portal, go to the Chalimbana university web site: <a href="www.chau.ac.zm">www.chau.ac.zm</a> and click on Portal then choose student portal. Login using your Computer Number (Student ID) as username and password

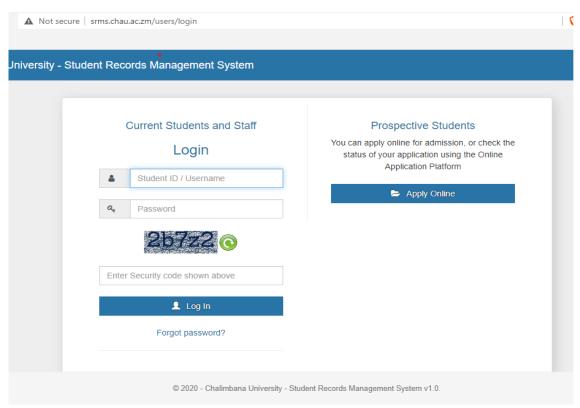

On your student portal click on "My registration" and register yourself by selecting the courses your taking.

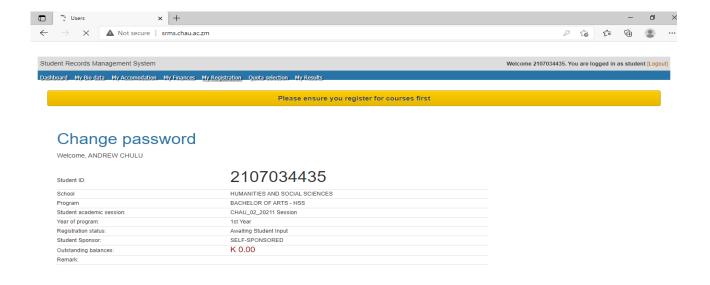

After selecting, click "Submit for approval"

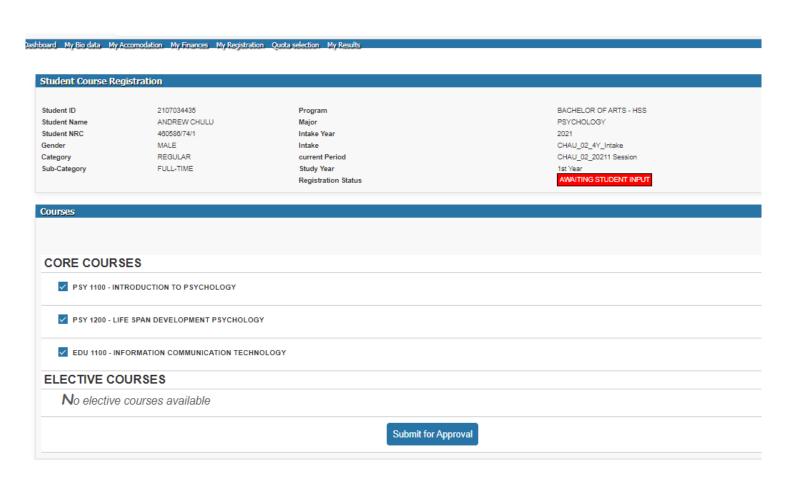

For any technical problems and missing courses, visit ICT center.

NOTE: Make sure you change your password

Thank You